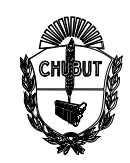

## **ANEXO I**

### **Instructivo para la utilización del Sistema de Declaraciones Juradas (DD.JJ.) en formato digital**

#### **I. INTRODUCCIÓN**

El Sistema de Declaraciones Juradas (Sistema de DD.JJ.) busca minimizar el uso del papel, contar con una base de datos actualizada y agilizar la gestión de documentación entre los agentes y las oficinas administrativas del Ministerio de Educación de la Provincia del Chubut.

### **II. LINK DE ACCESO:**

Mediante el uso de cualquier navegador Web se podrá ingresar al escribir la siguiente dirección:

**<http://54.84.254.89/soft/ddjj>**

Al ingresar se observará el acceso al Sistema de DD.JJ.:

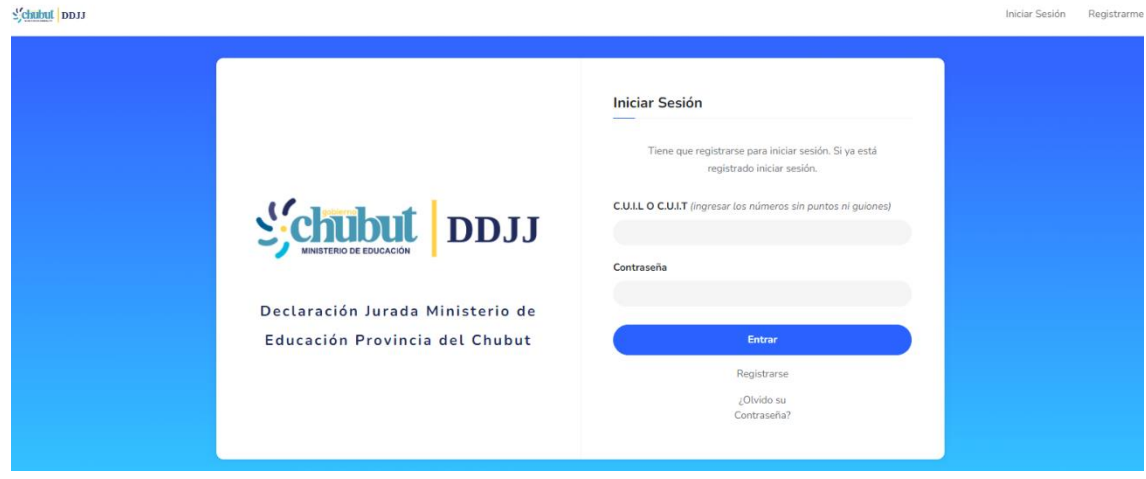

### **III. REGISTRO DE USUARIOS**

Cada agente del Ministerio de Educación deberá registrarse por única vez.

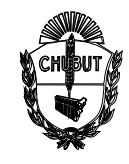

# **ANEXO I**

## **III. I. PROCESO DE REGISTRO DE USUARIOS**

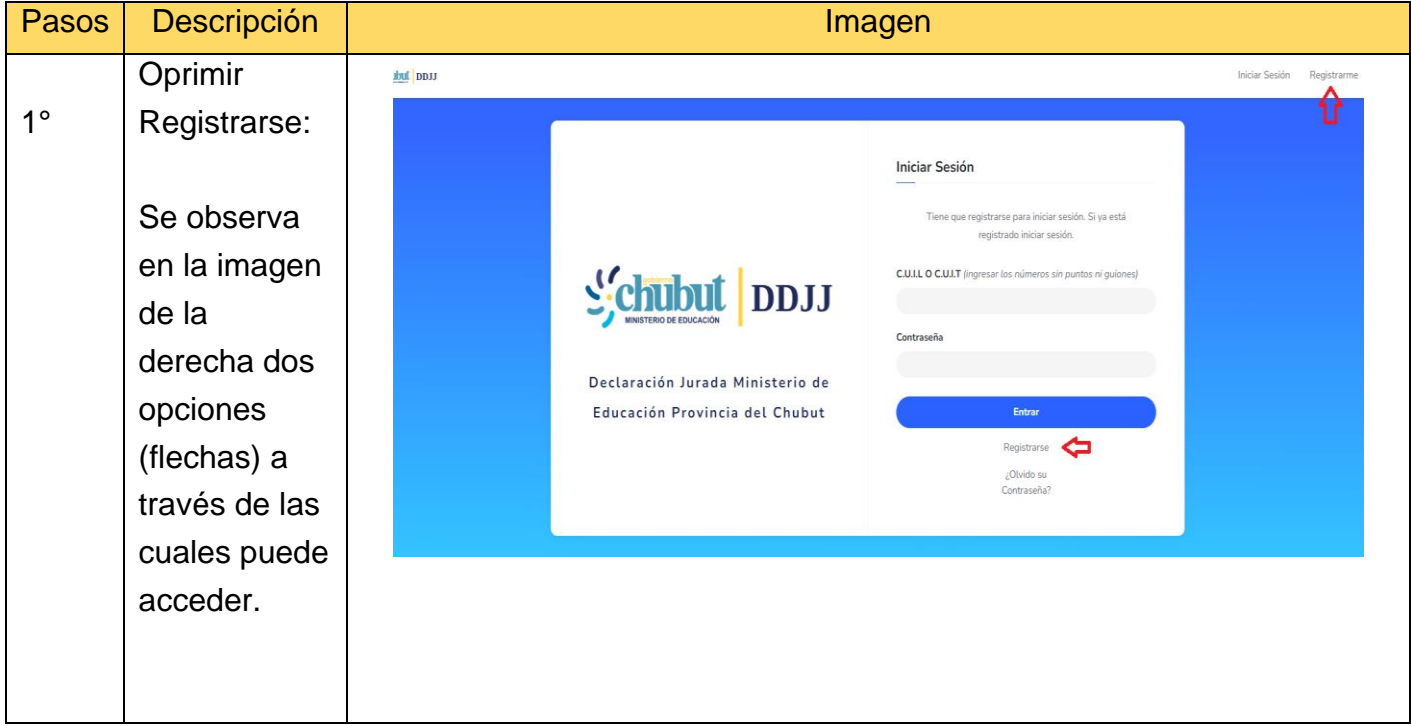

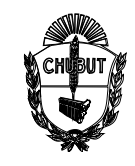

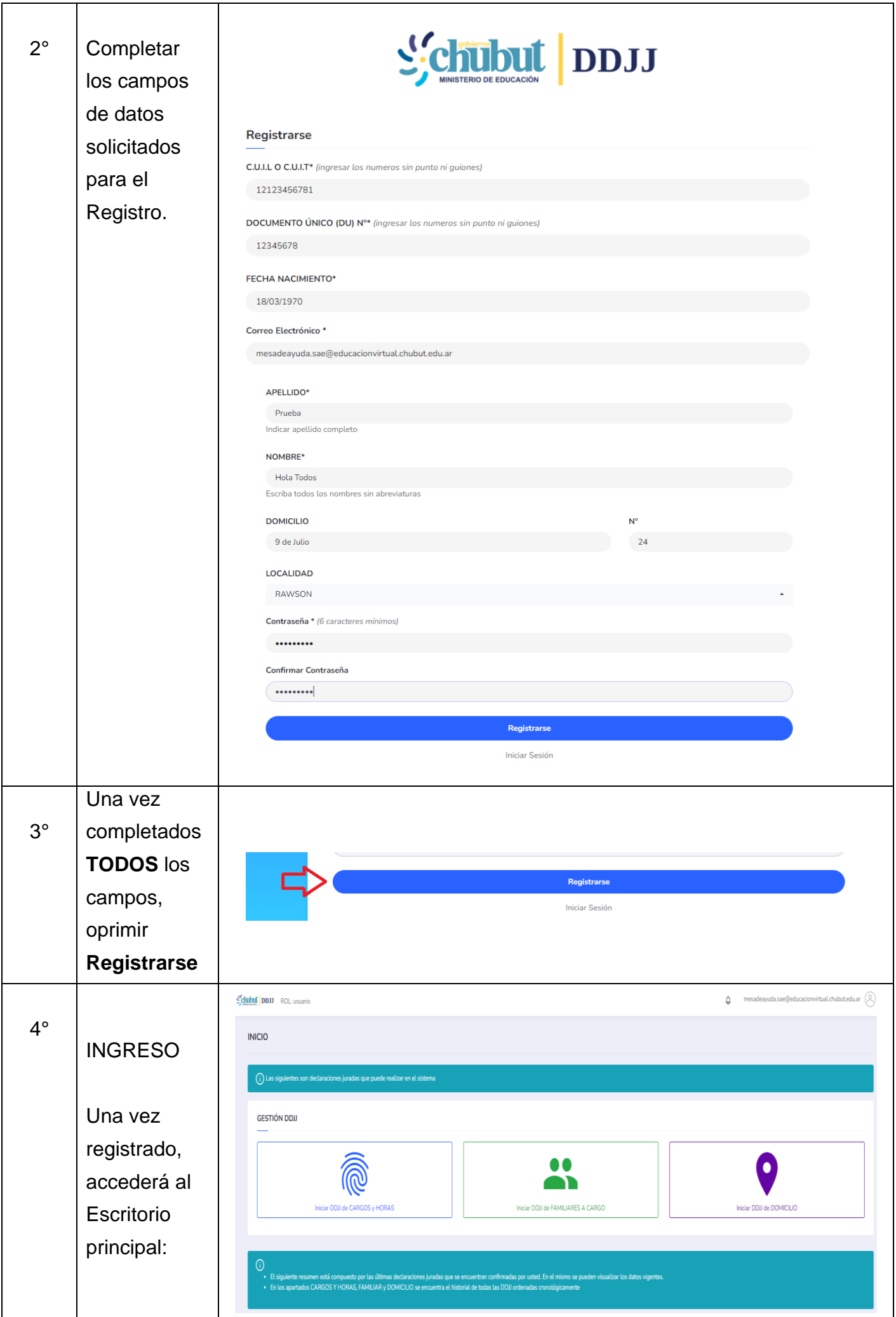

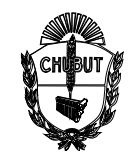

# **ANEXO I**

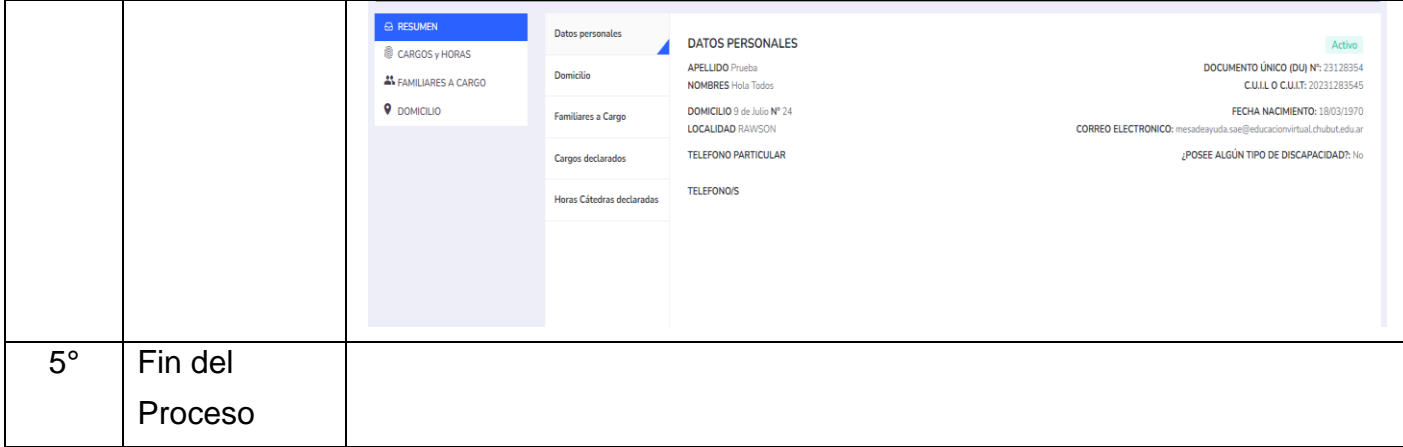

Ante cualquier duda o consulta enviar un mail a:

#### **[mesadeayuda.sae@educacionvirtual.chubut.edu.ar](mailto:mesadeayuda.sae@educacionvirtual.chubut.edu.ar)**

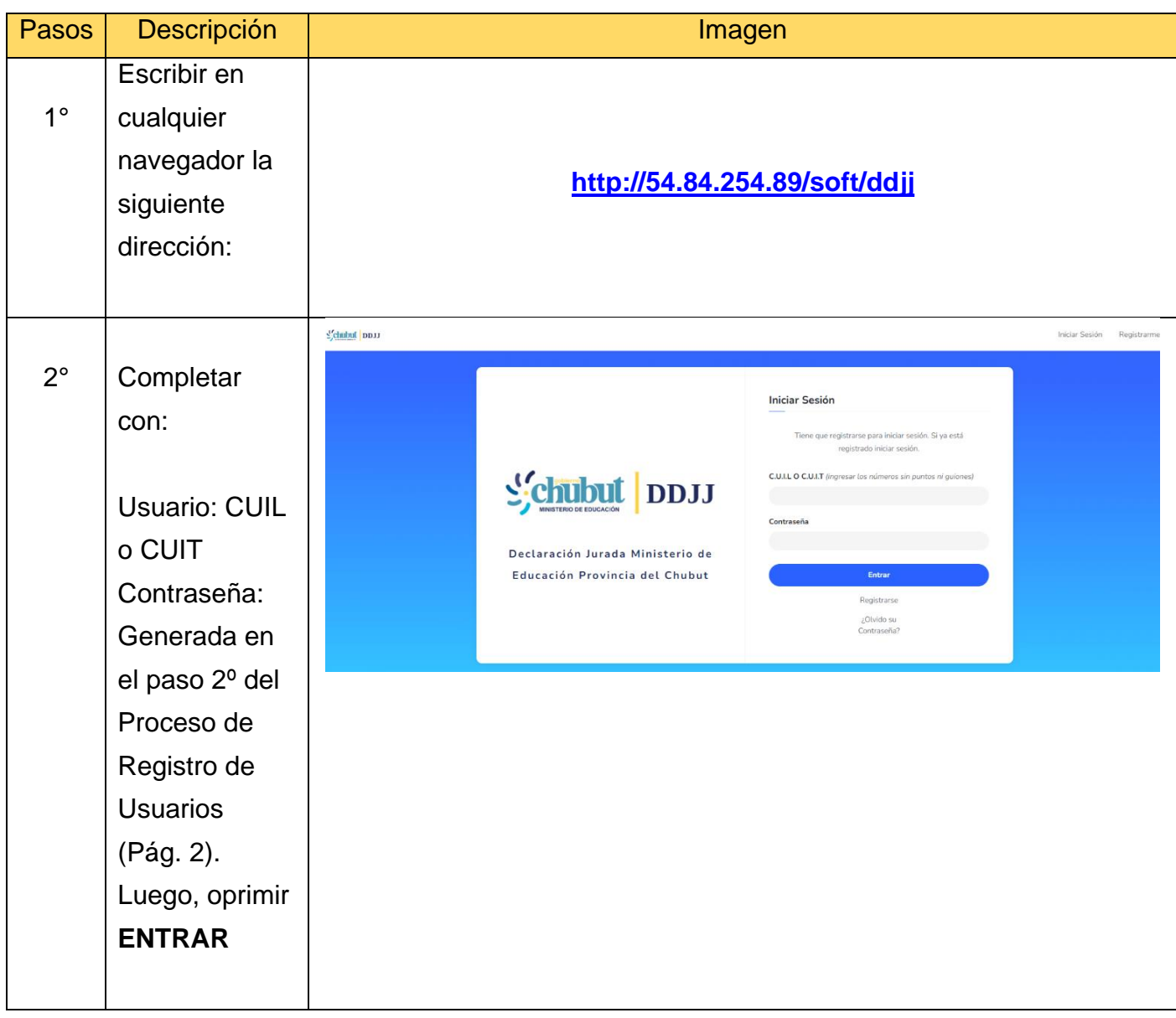

### **IV. INGRESO AL SISTEMA**

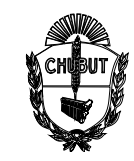

### **ANEXO I**

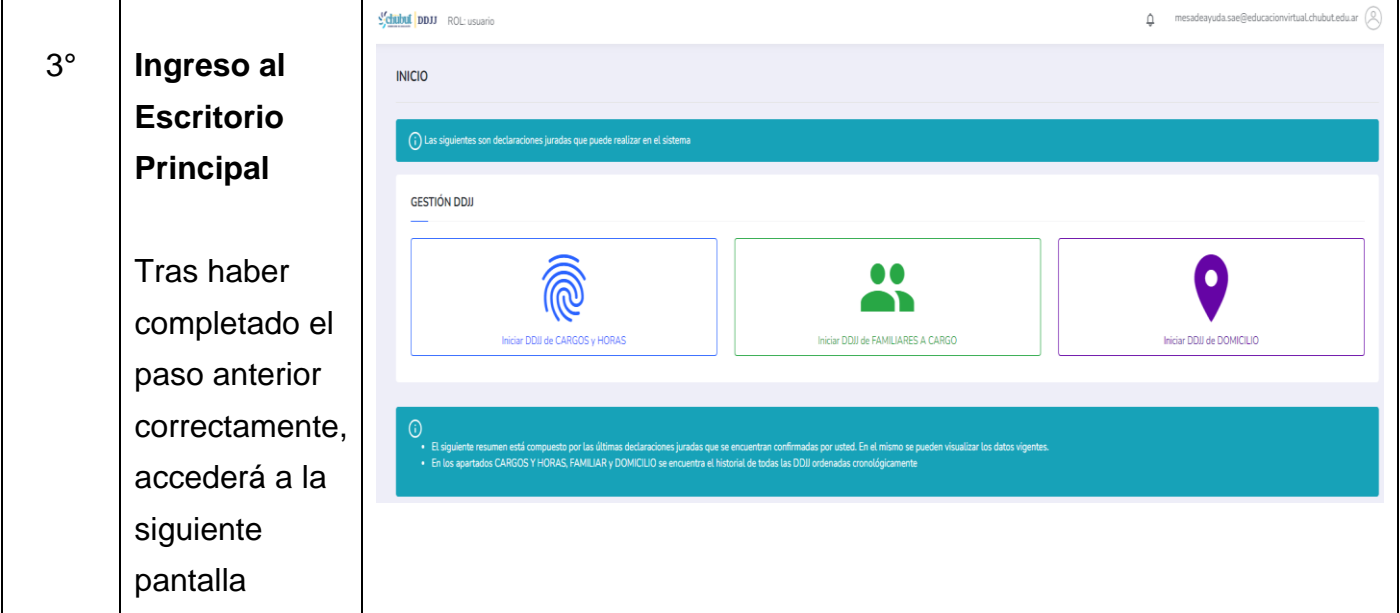

### **V. PROCESO DE CARGA DE INFORMACIÓN PARA LAS DECLARACIONES JURADAS**

Todo Agente dependiente del Ministerio de Educación deberá completar las siguientes declaraciones juradas en formato digital:

- Declaración Jurada de Cargos y Horas Cátedras
- Declaración Jurada de Familiares a Cargo
- Declaración Jurada de Domicilio

## **V. I. DECLARACIÓN JURADA DE CARGOS Y HORAS CÁTEDRAS**

A modo de ejemplo, tomado un caso para efectuar la carga de un Docente con el siguiente detalle de cargos y horas:

- Cargo de Preceptor (9-44) Escuela 712
- 1 Hora Institucional (1473) Escuela 712
- 4 Horas cátedras de Biología (228) Escuela 714
- 1 Hora Institucional (1473) Escuela 714

#### Tener presente:

Si un cargo a declarar tiene diferentes horarios en diferentes días, deberá cargar cada horario separado para el día de la semana que correspondiere.

Por Ejemplo: lunes y martes de 8:00 a 12:00 y miércoles, jueves y viernes de 9:00 a 12:00

- Se deberá cargar 1ro, lunes y martes de 8:00 a 12:00 horas
- Y luego agregar miércoles, jueves y viernes de 9:00 a 12:00 horas

Para el caso de las horas cátedras, se deberá cargar en forma individual cada día y hora en el caso de trabajar diferentes horarios.

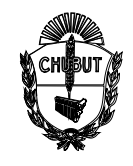

 **ANEXO I**

## **Procedimiento para ingreso de datos a DD.JJ. de Cargos y Horas Cátedras:**

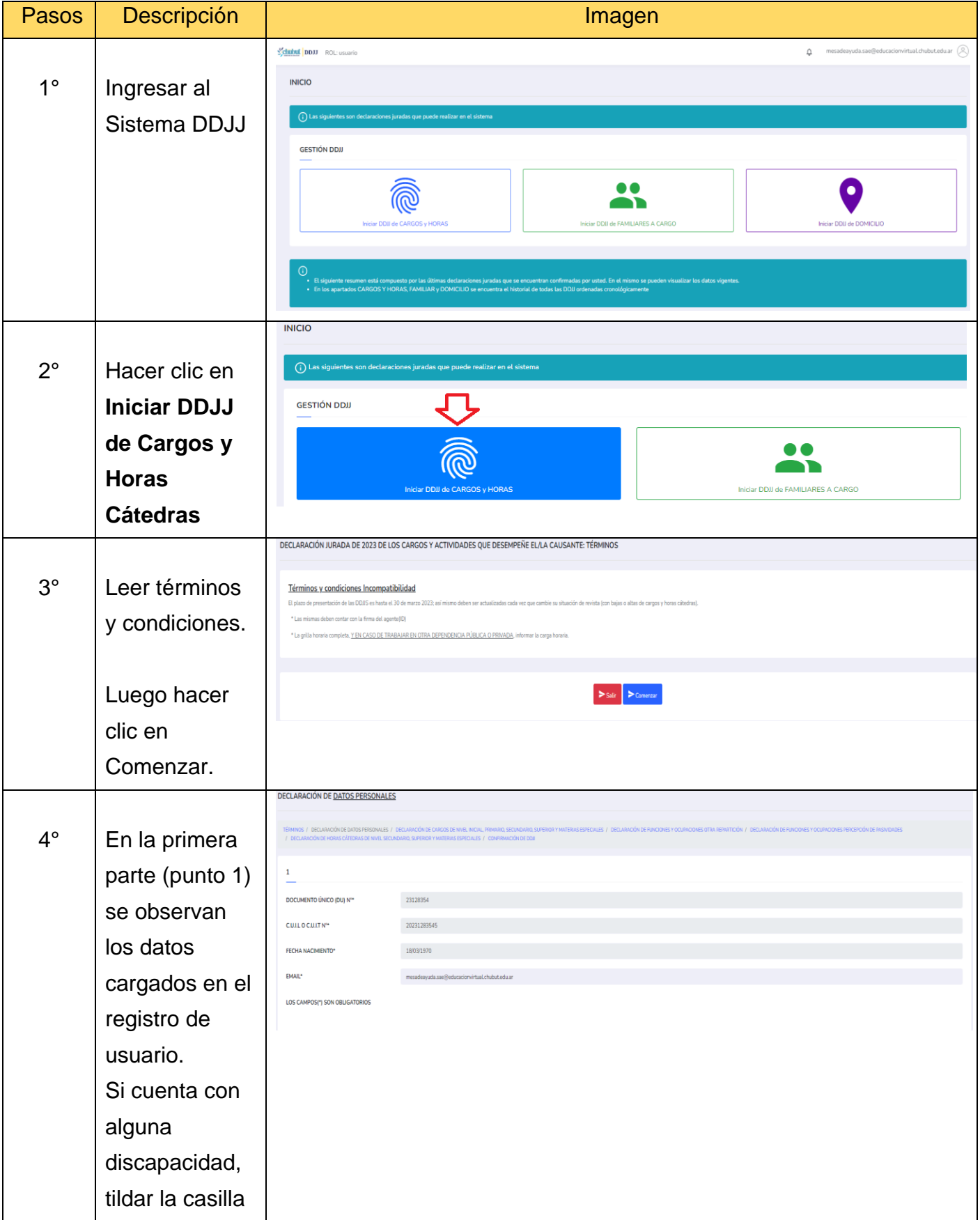

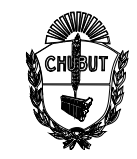

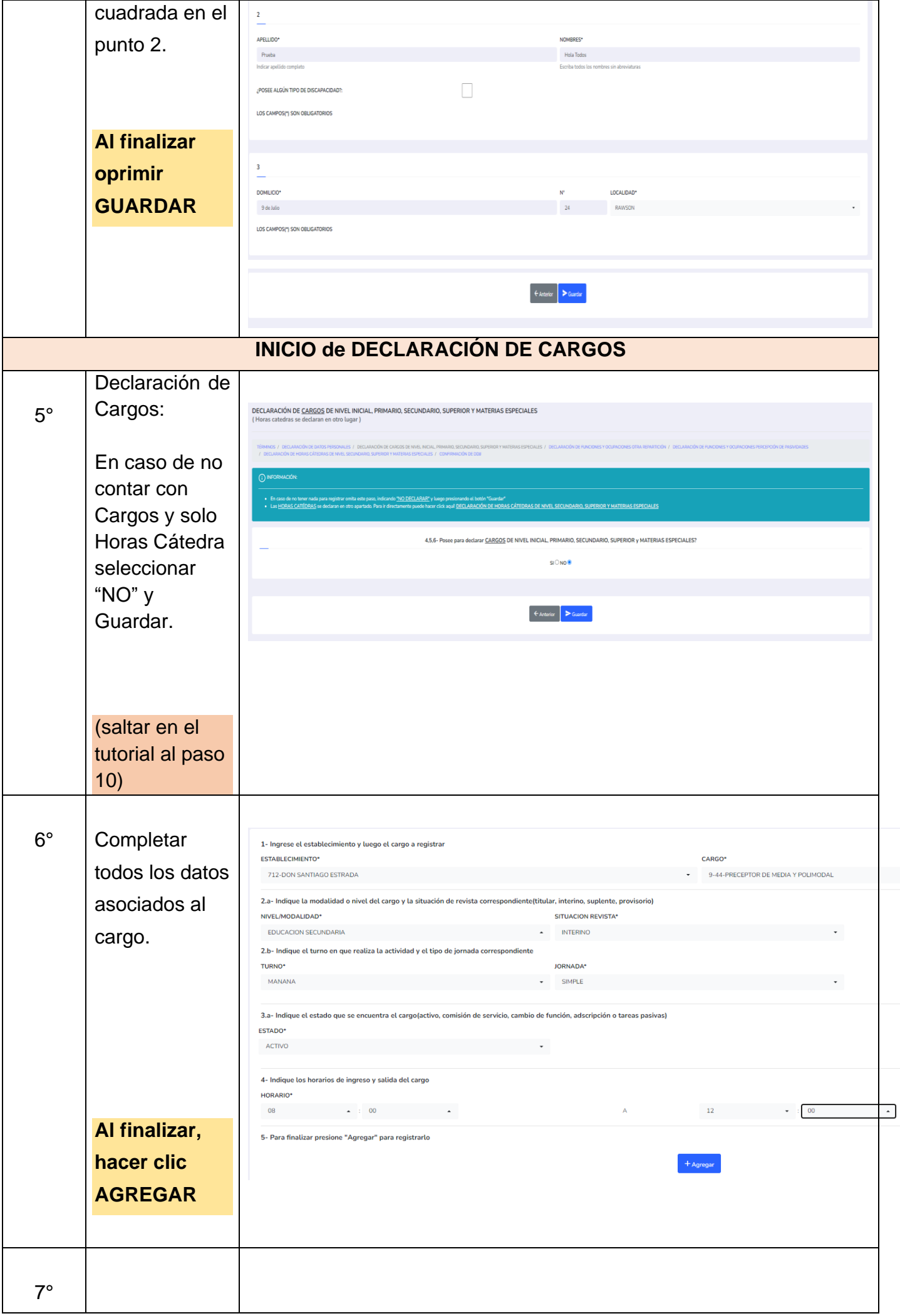

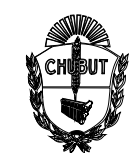

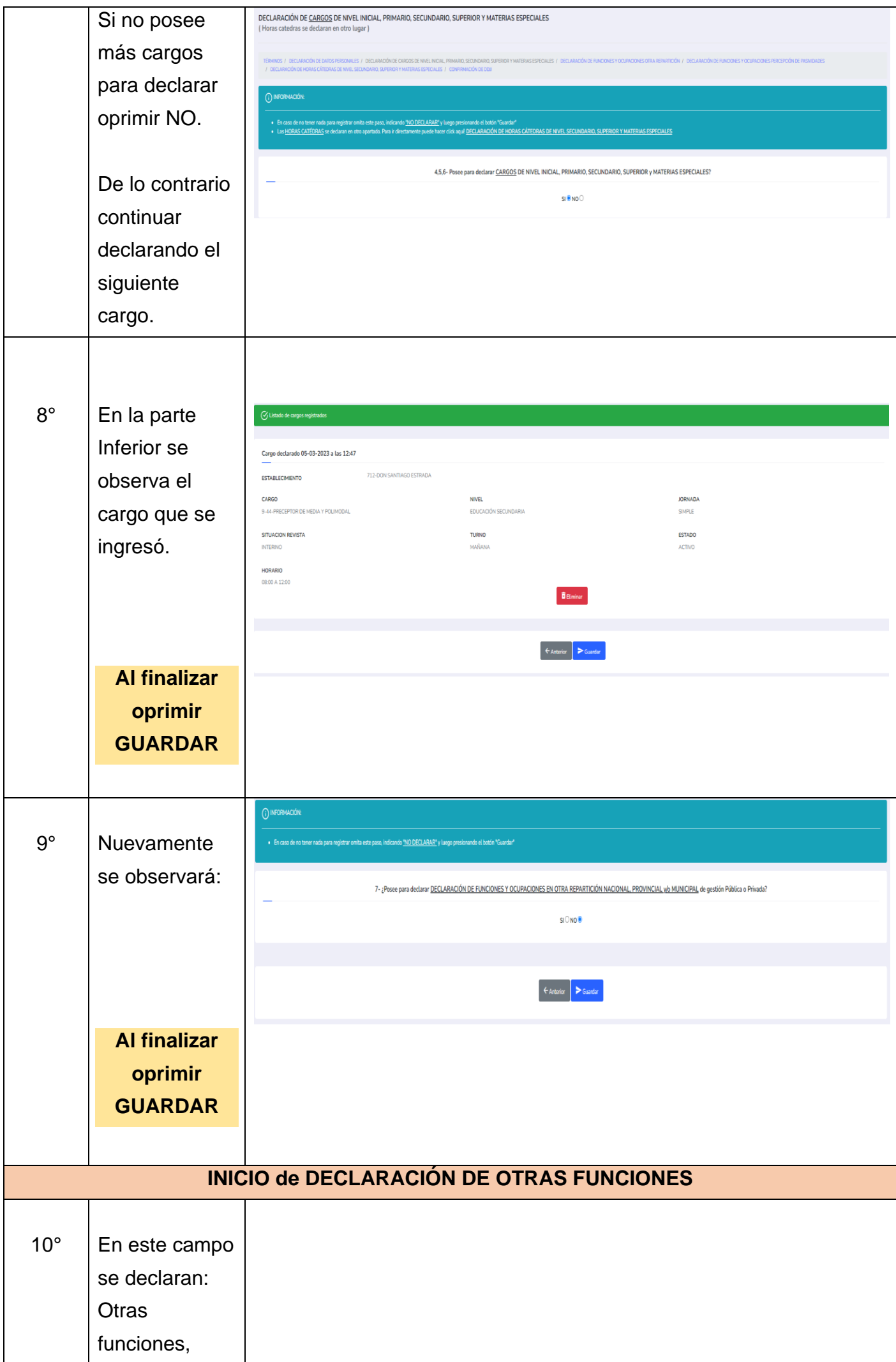

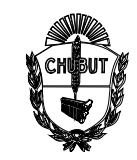

## **ANEXO I**

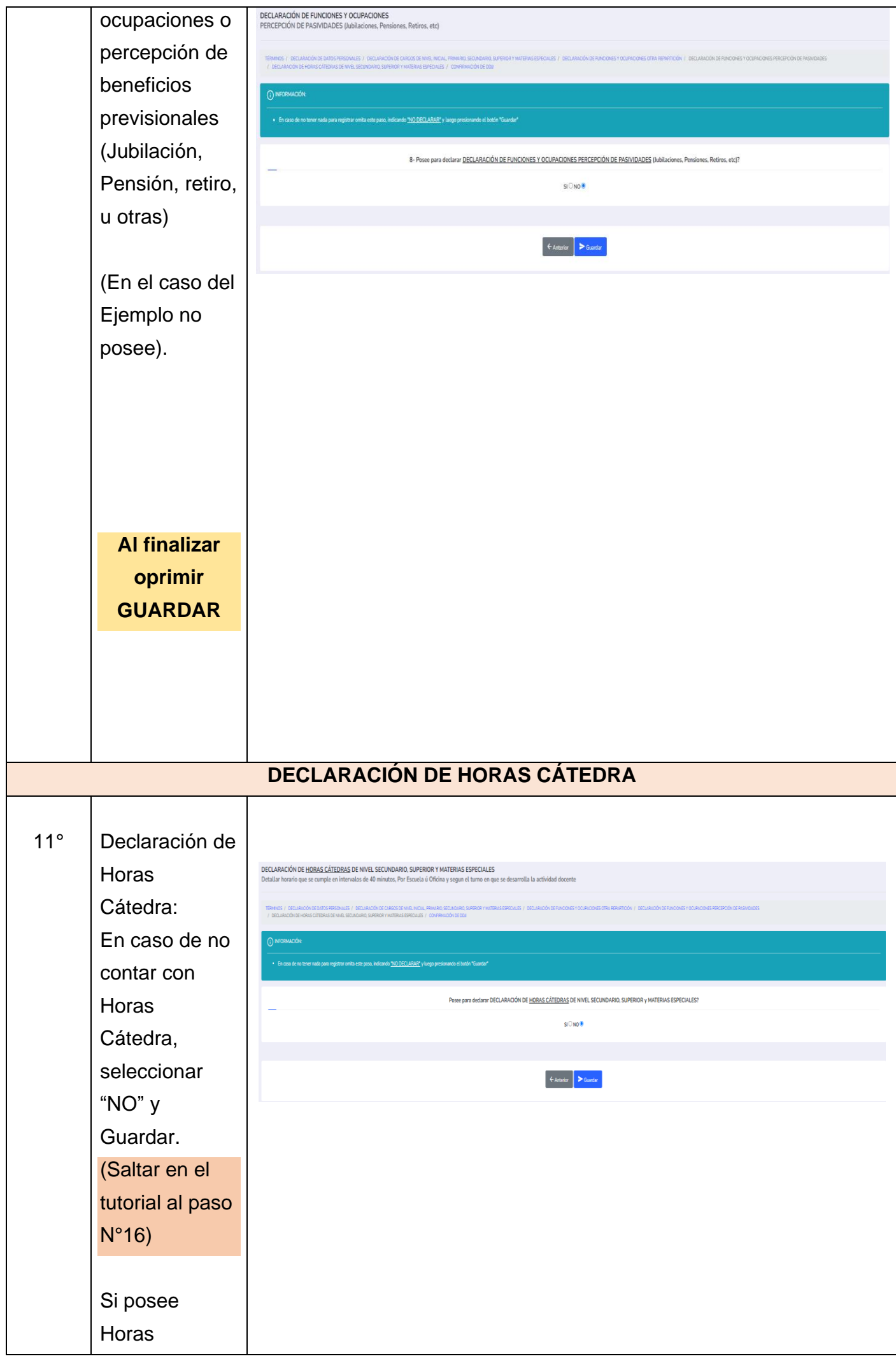

Página **9** de **22**

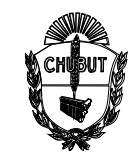

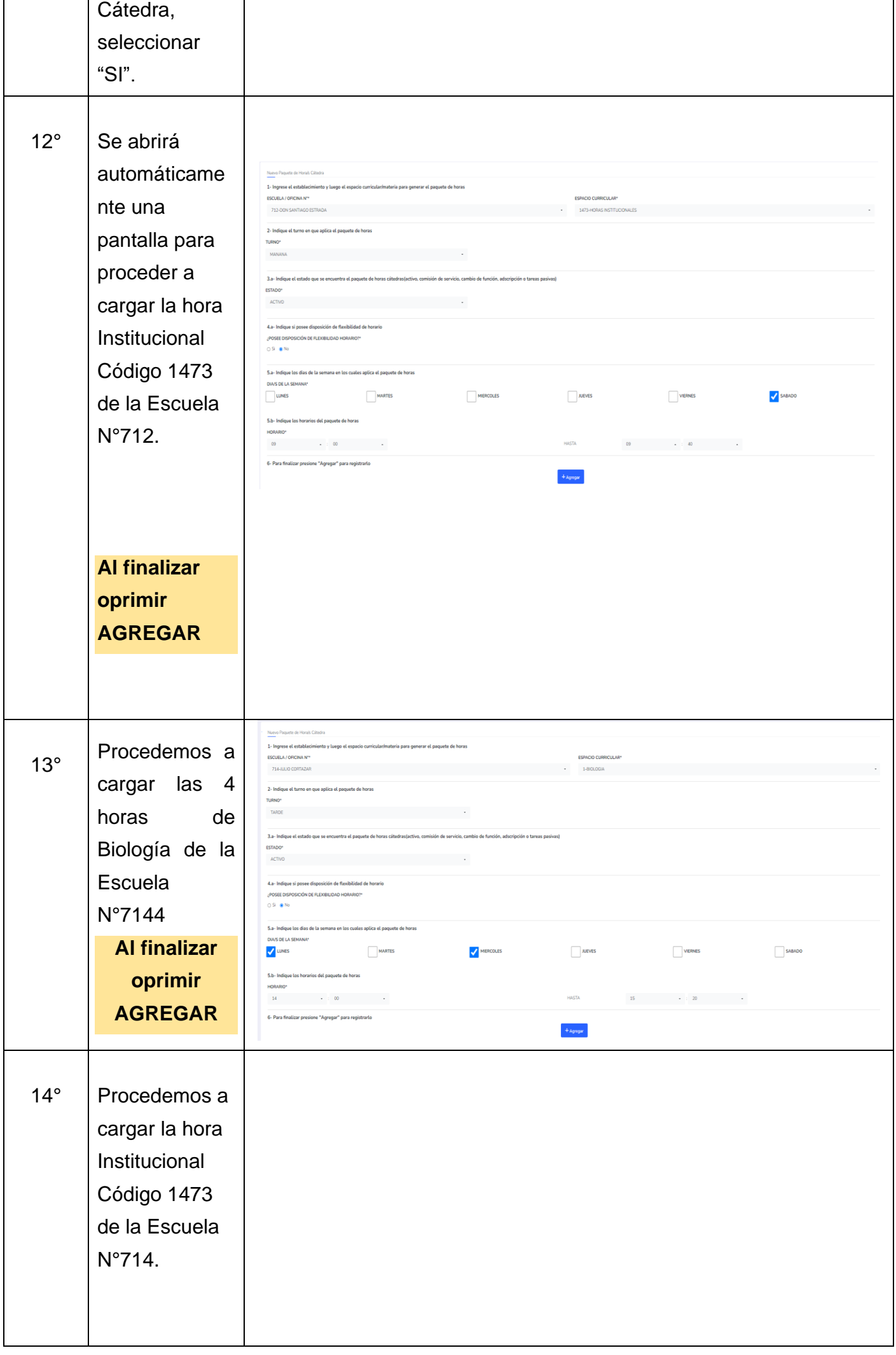

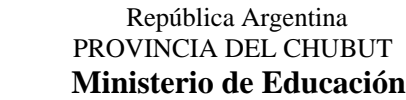

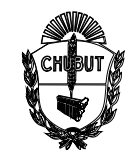

## **ANEXO I**

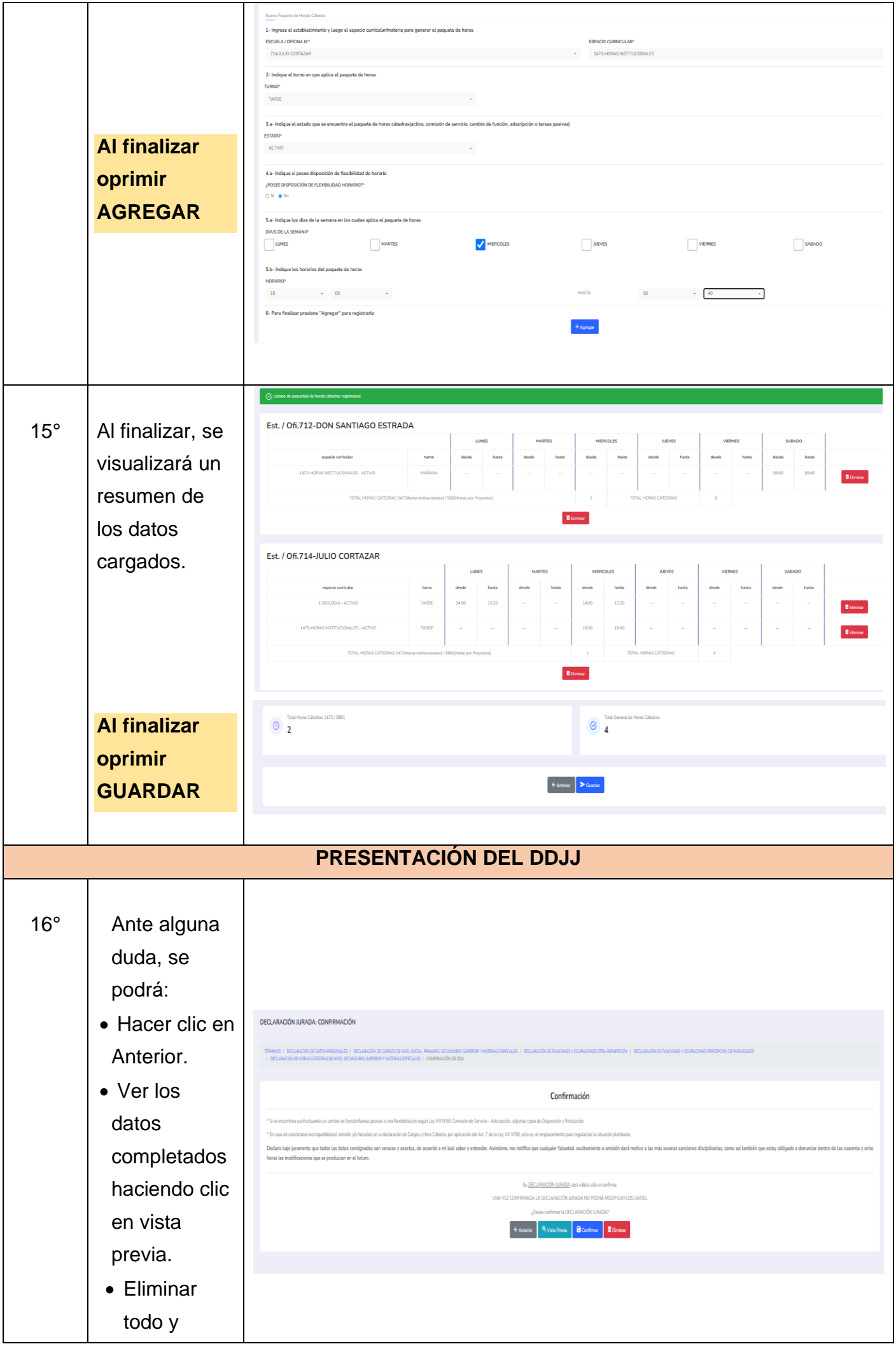

Página **11** de **22**

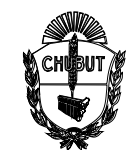

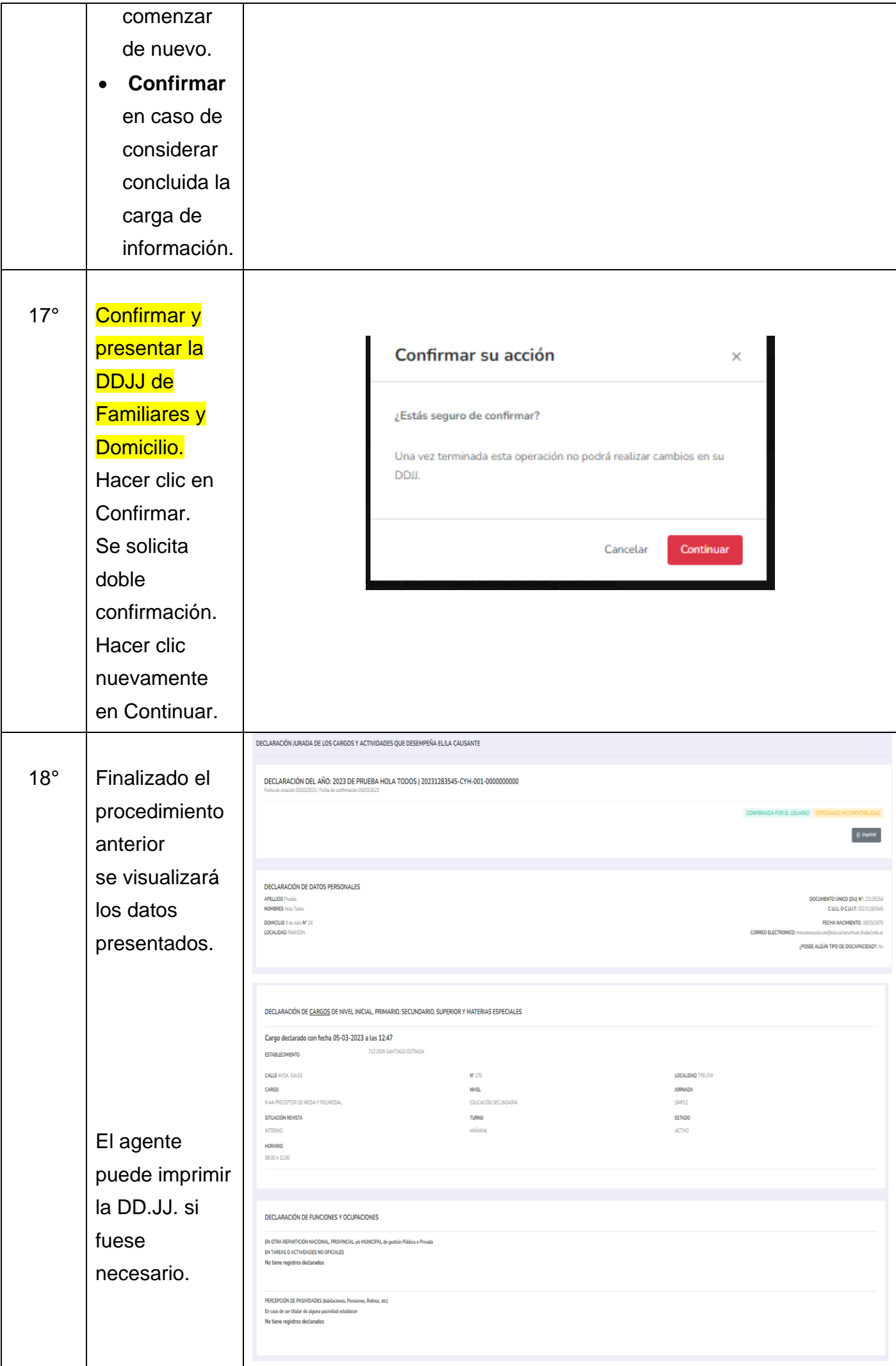

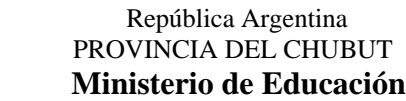

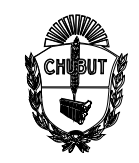

## **ANEXO I**

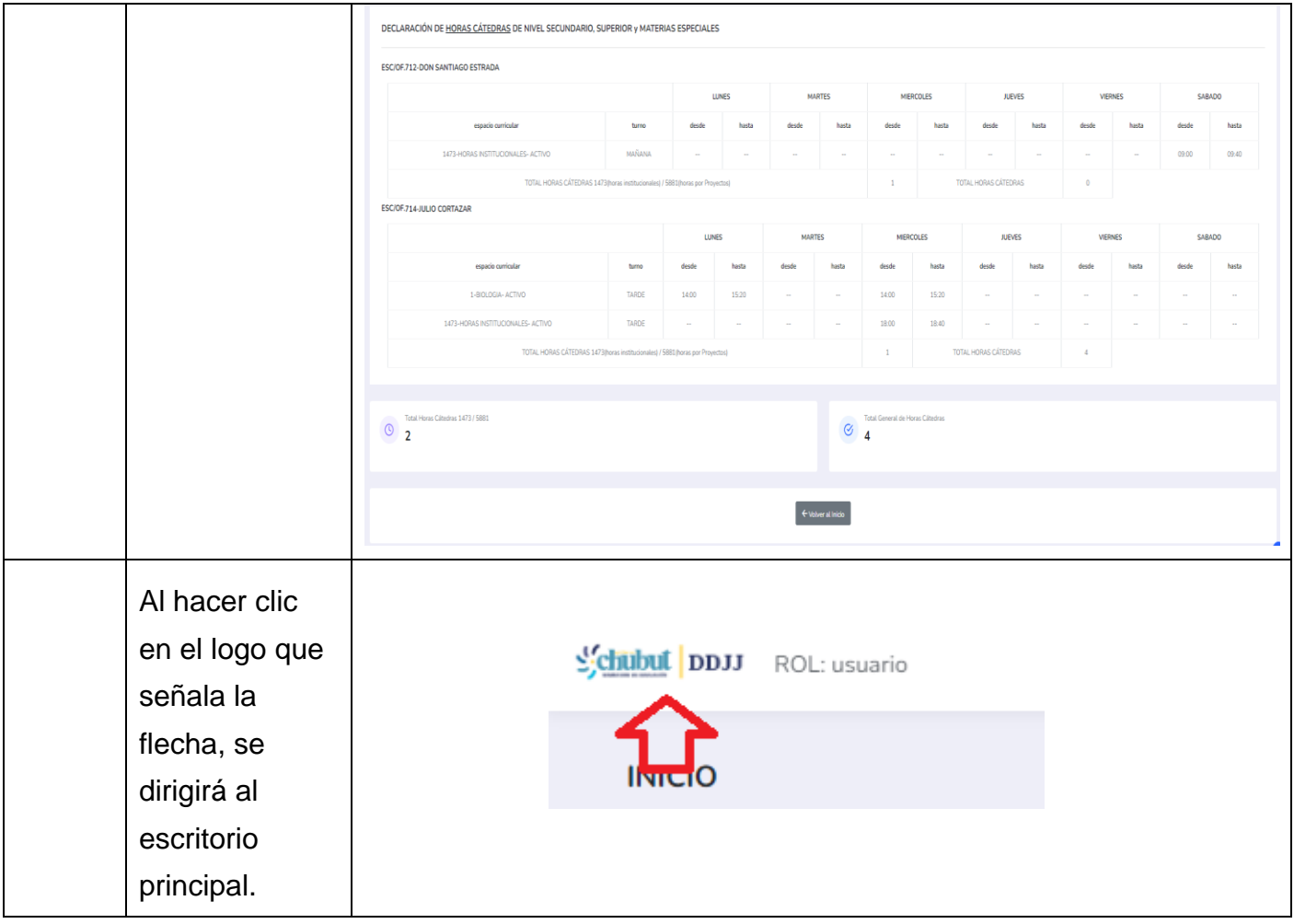

### **5.2 – Declaración Jurada de Familiares a Cargo**

Procedimiento de declaración:

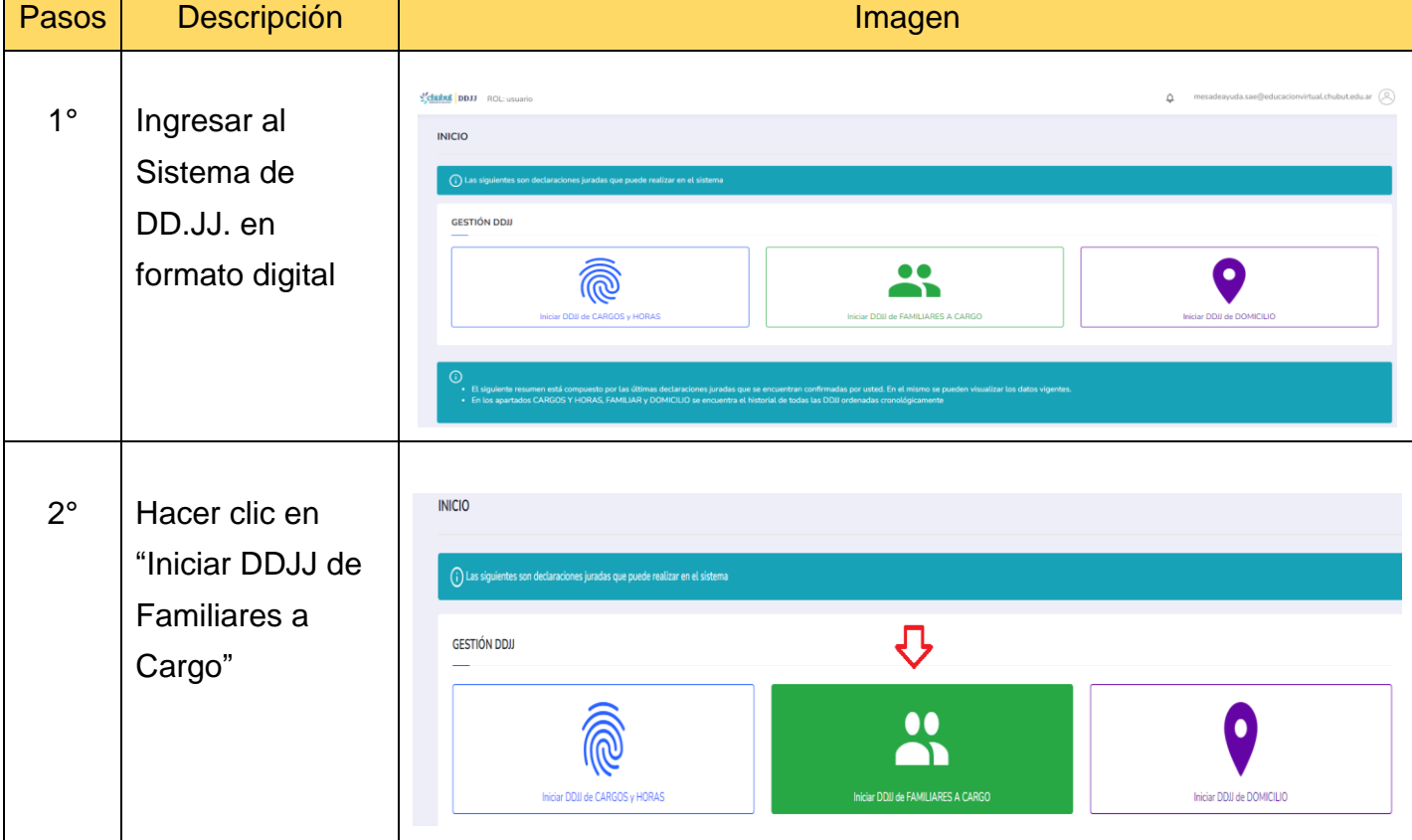

Página **13** de **22**

T

Τ

 $\overline{1}$ 

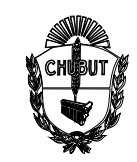

# **ANEXO I**

٦

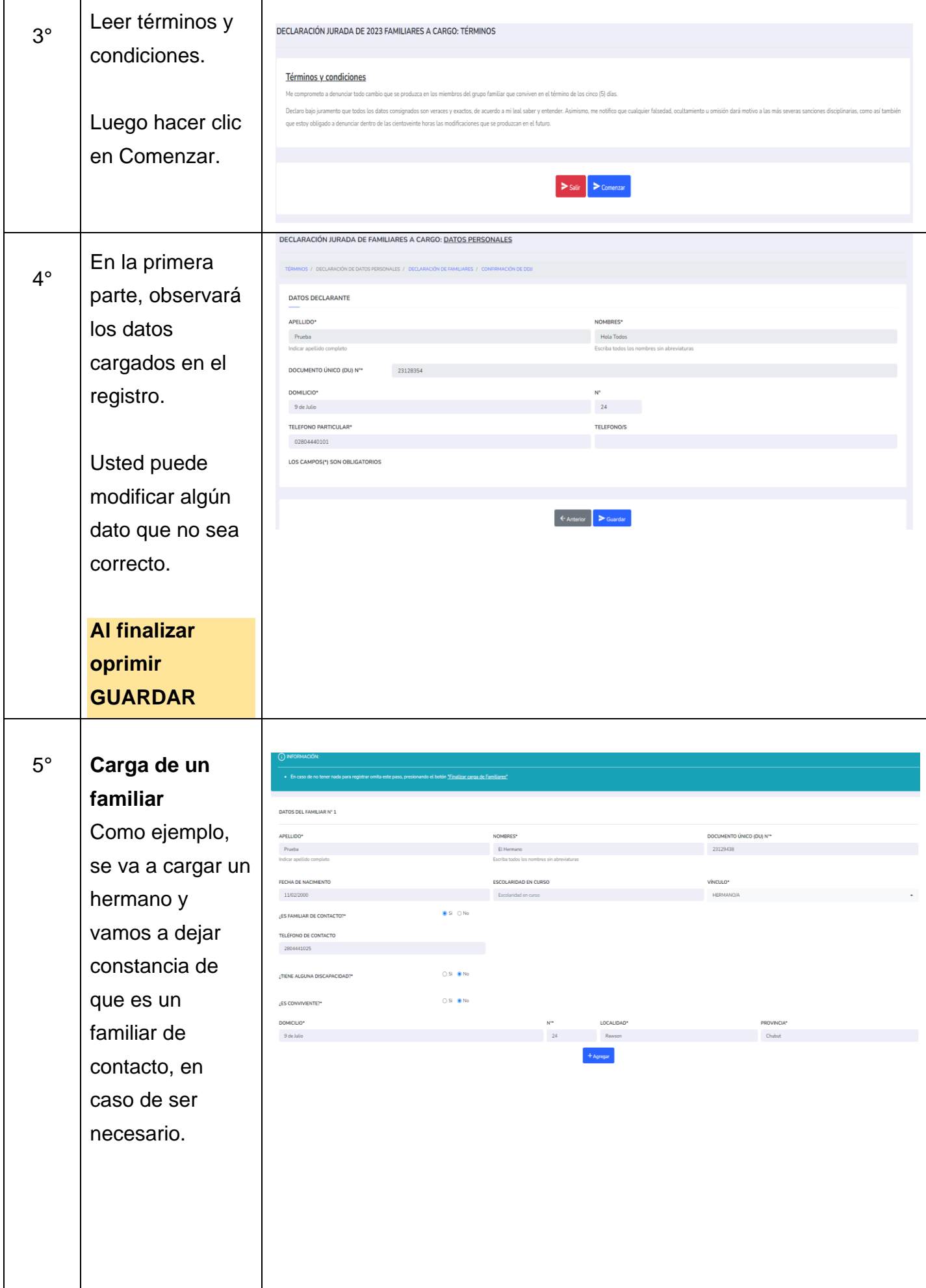

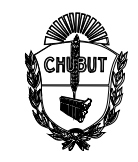

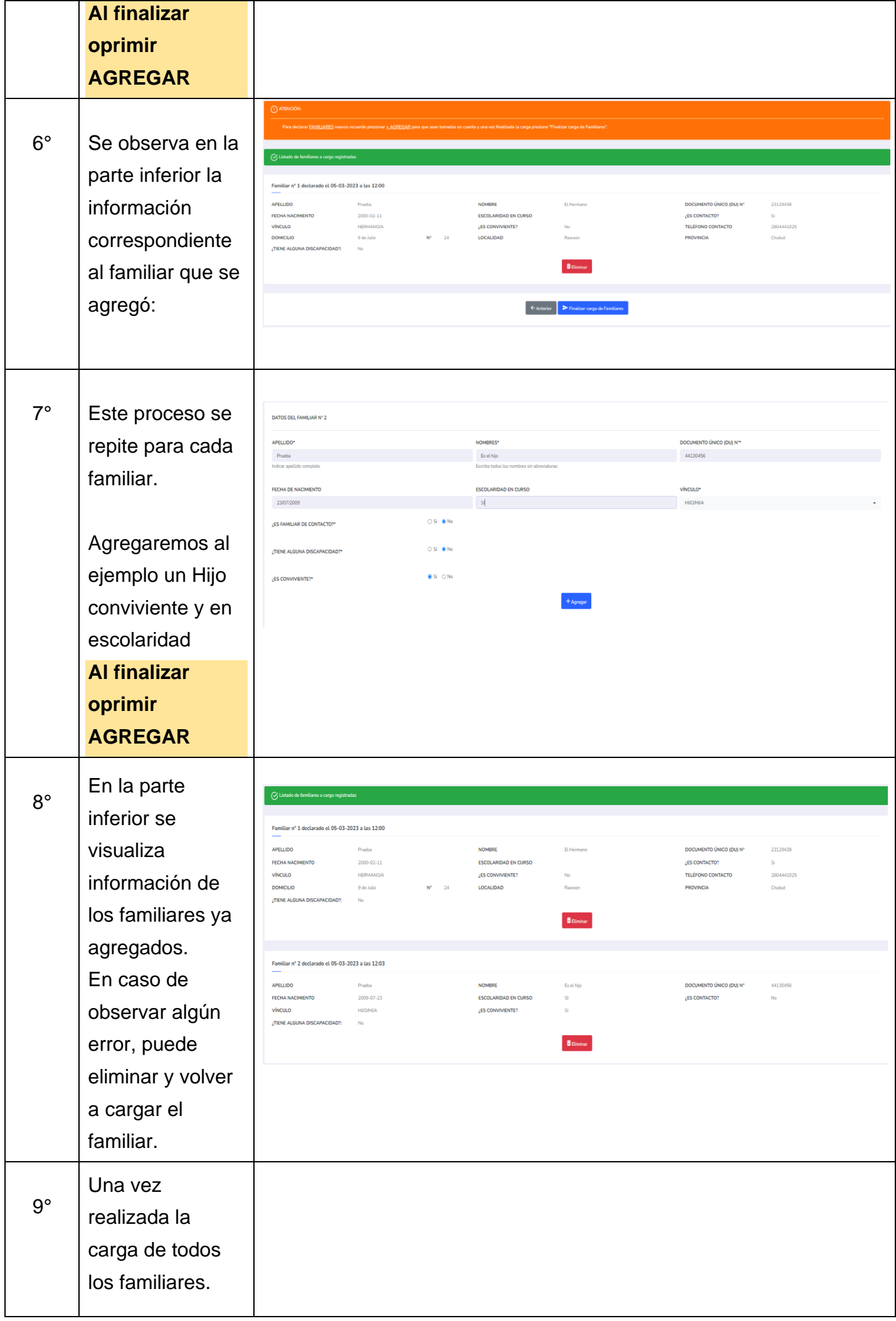

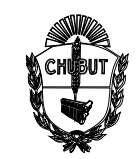

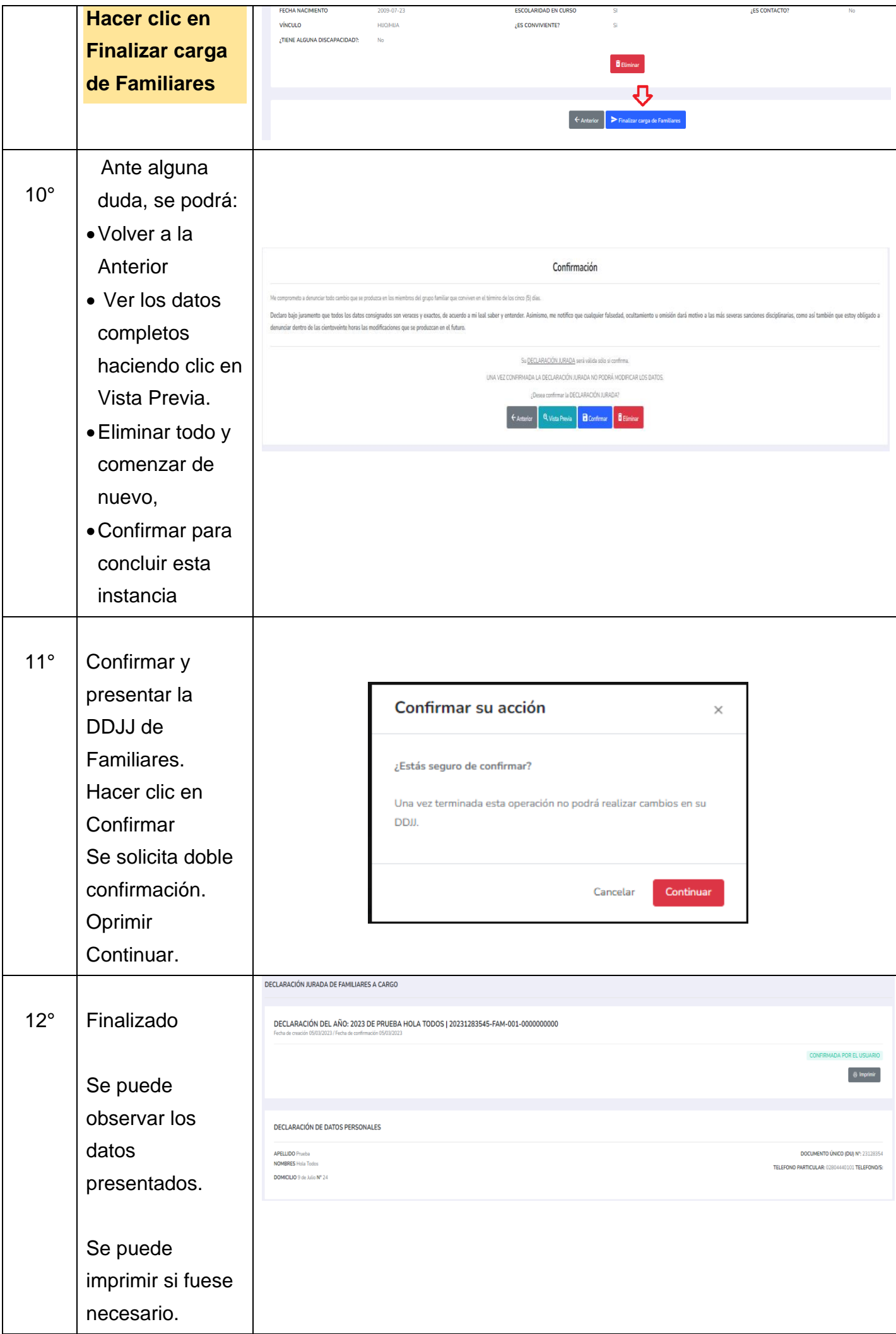

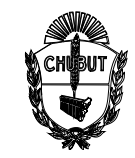

# **ANEXO I**

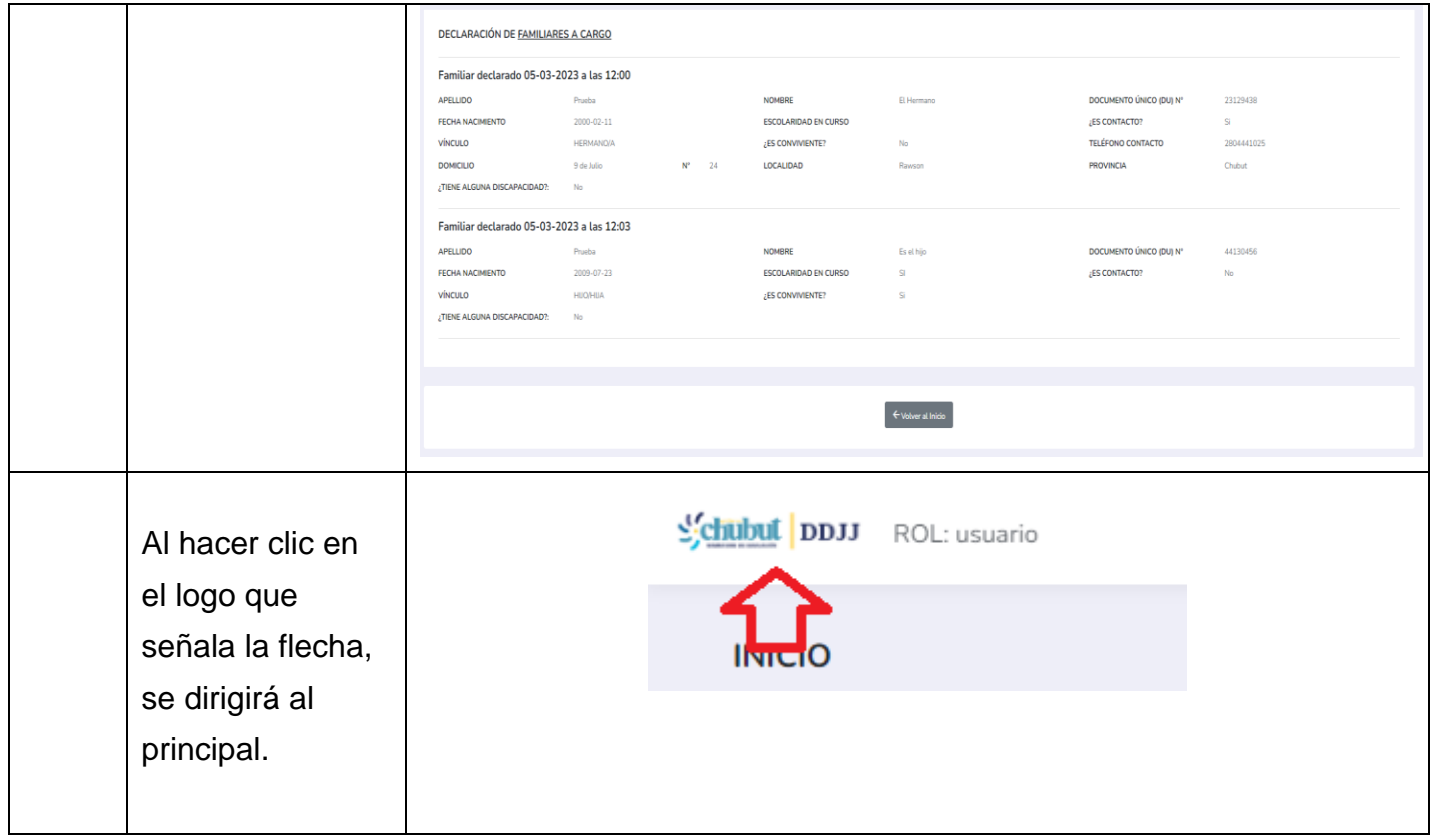

#### 5.3 – Declaración Jurada de Domicilios

Procedimiento de declaración:

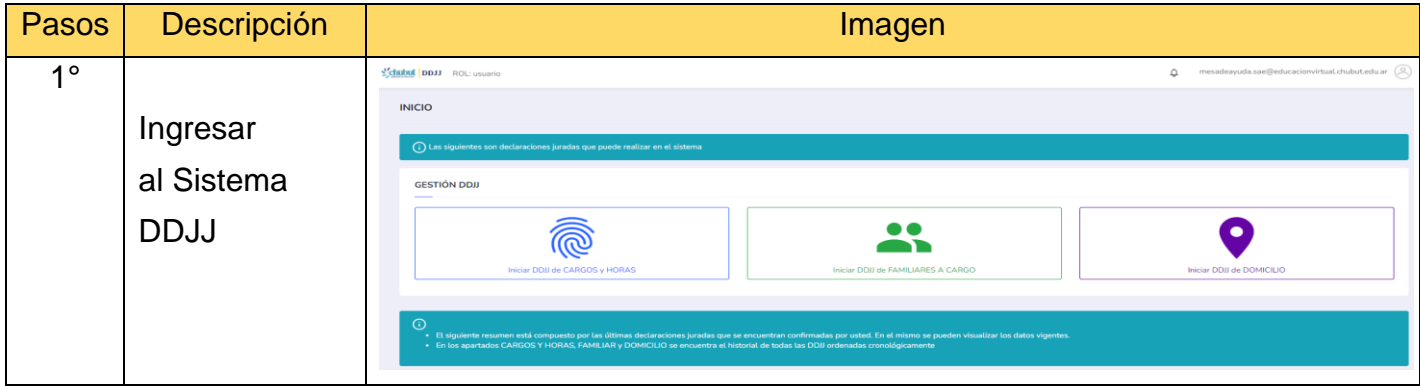

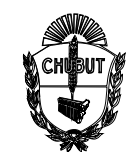

## **ANEXO I**

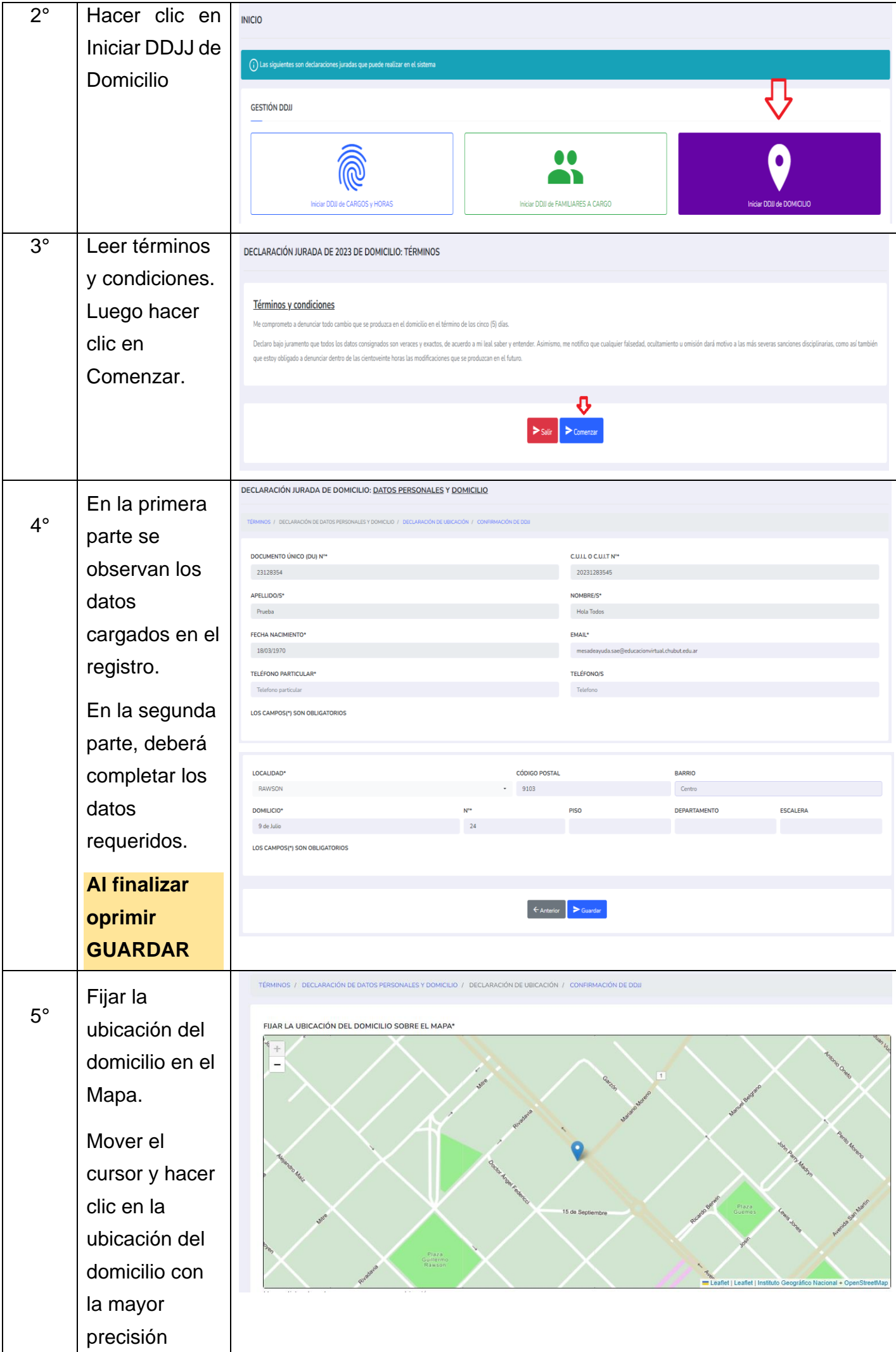

Página **18** de **22**

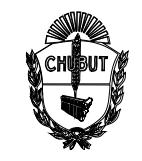

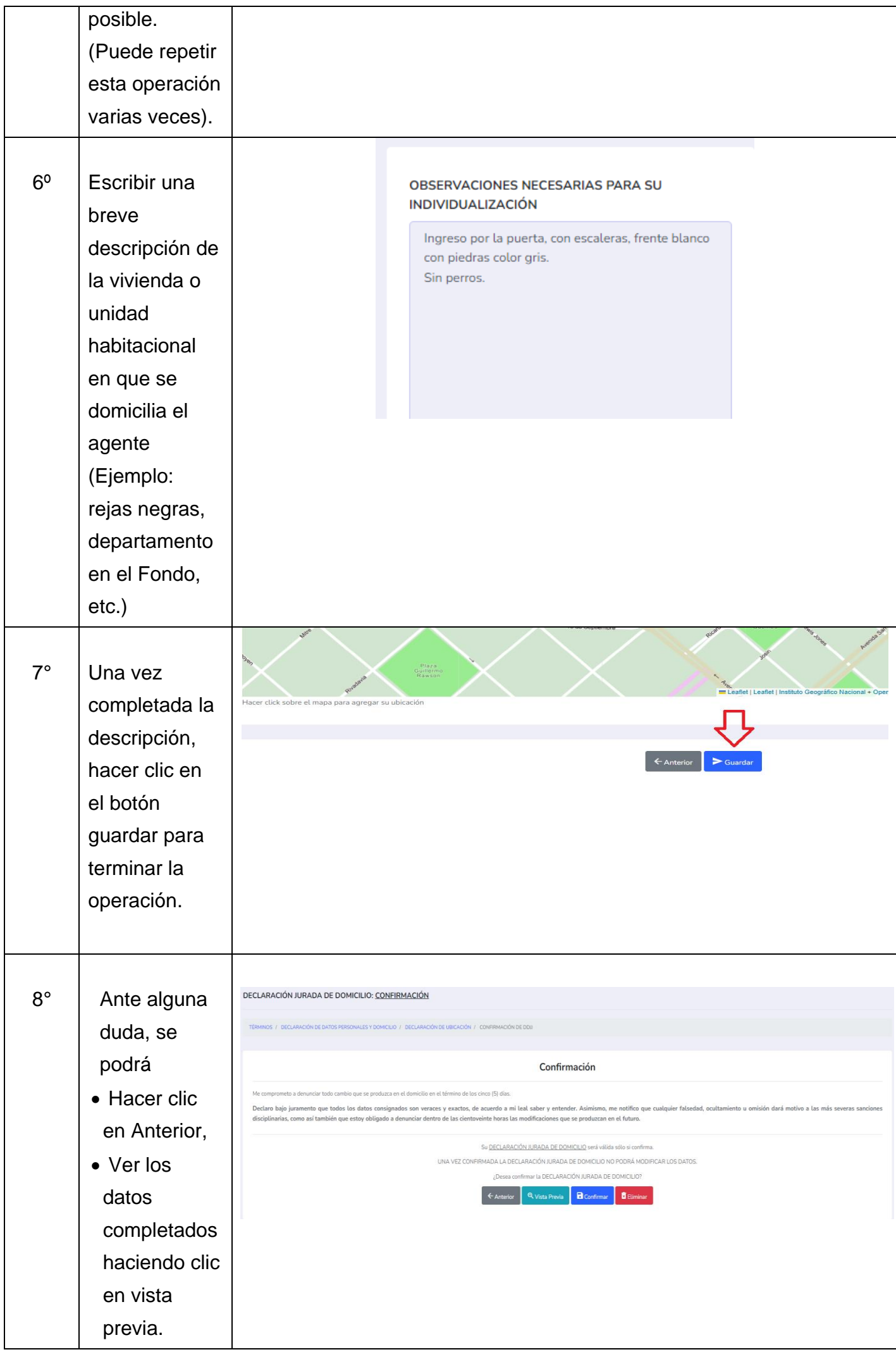

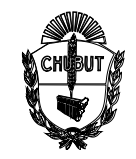

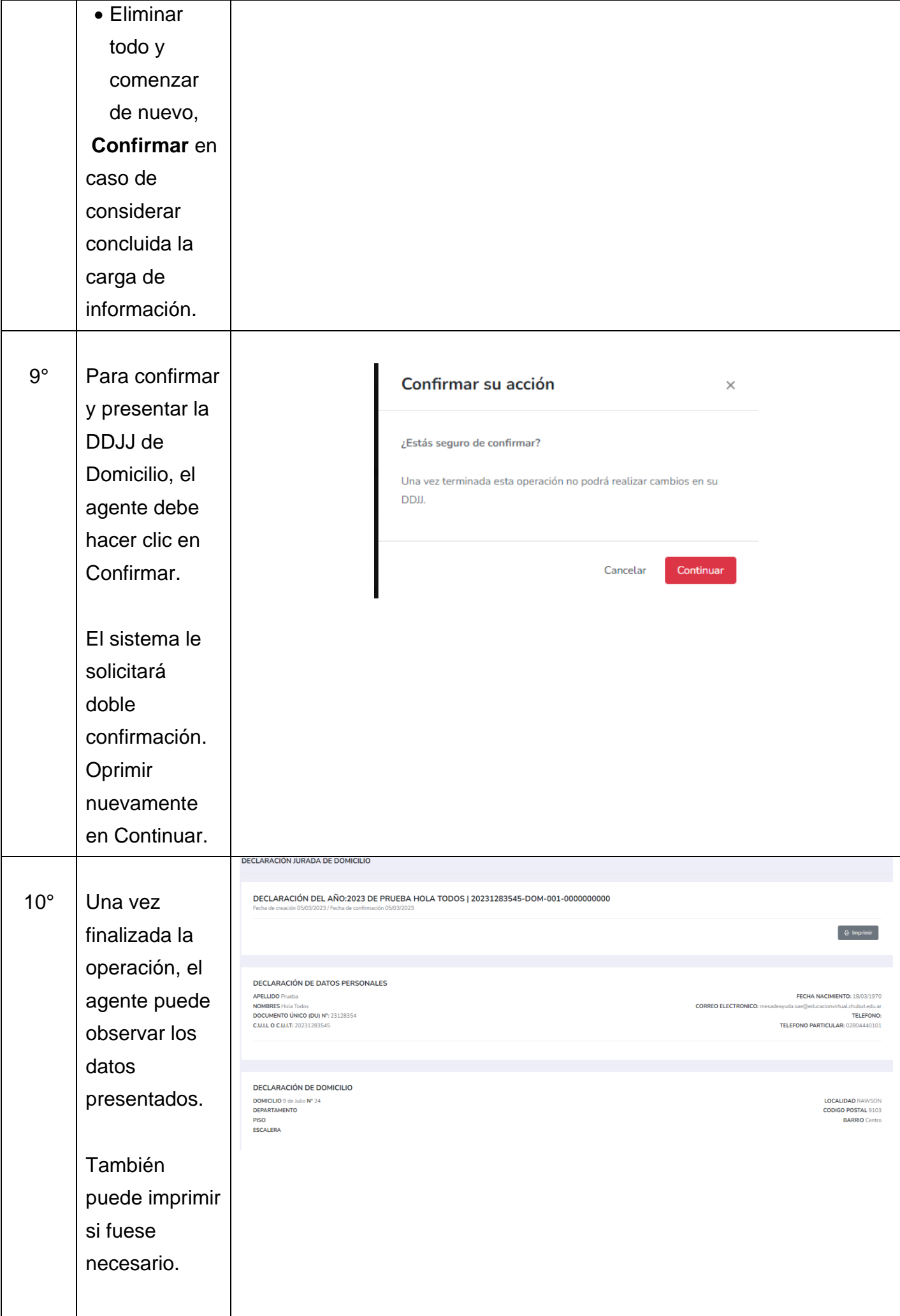

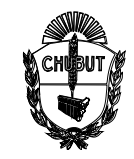

### **ANEXO I**

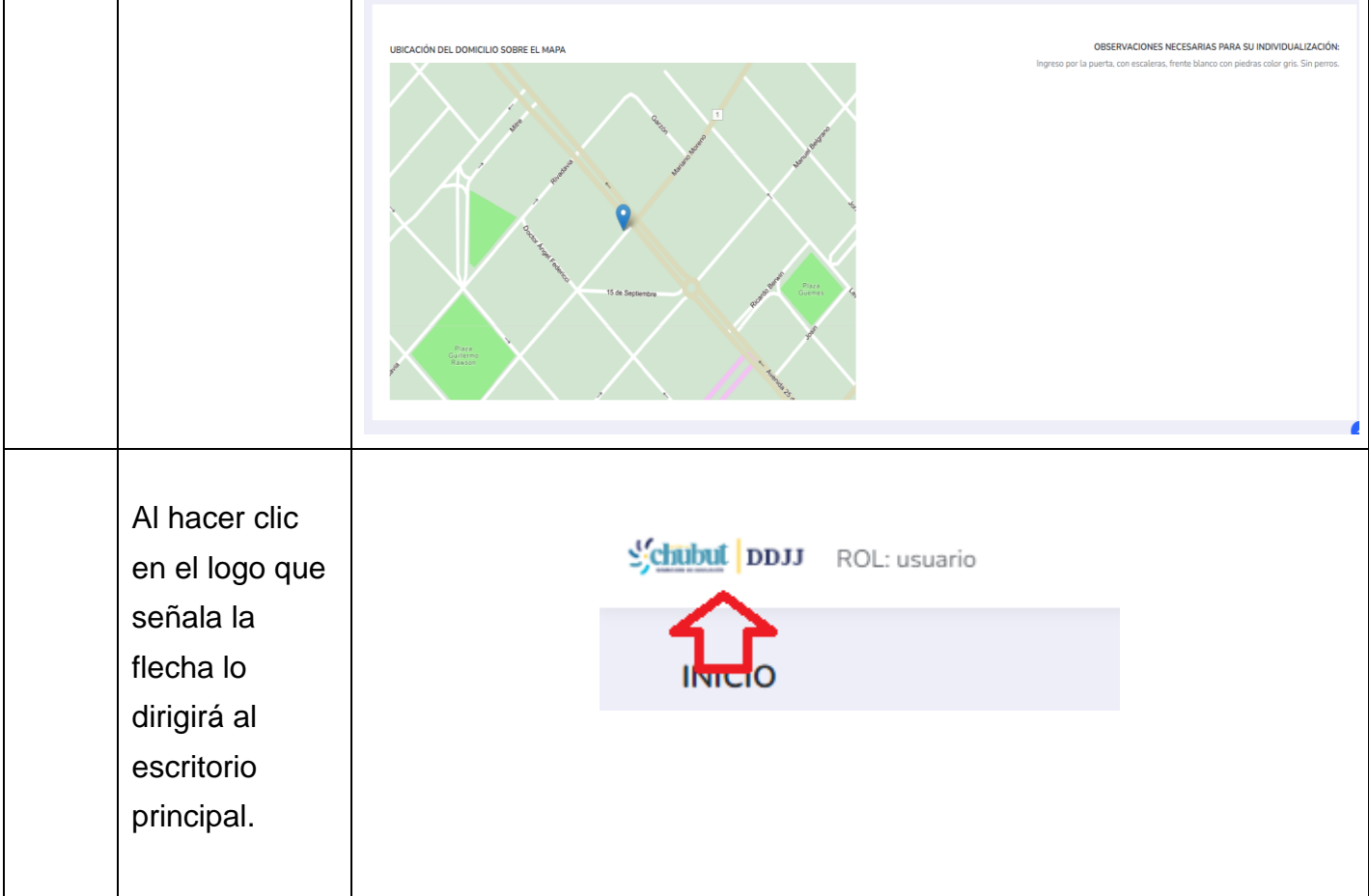

### **VI. COMPROBACIÓN DE DD.JJ. CARGADAS**

#### **El agente podrá:**

- Ingresar todas las veces que sean necesarias al Sistema DD.JJ.
- Observar e imprimir las veces que sea necesaria las declaraciones presentadas al sistema.
- Realizar Declaraciones Juradas cuando sean necesarias.
- Utilizar la información antes declarada, sin tener que cargar nuevamente todos los datos.

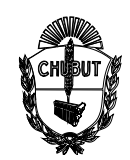

### **ANEXO I**

Observar las últimas DDJJ en la siguiente solapa del Panel Principal del Sistema

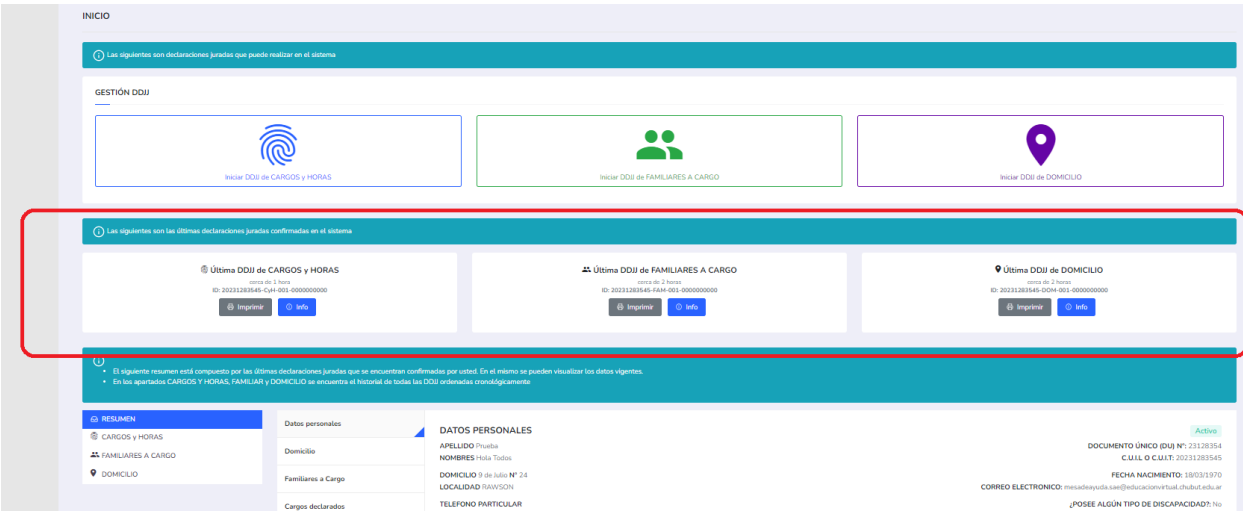

Además, puede observar todas las DDJJ en el resumen indicado al final del panel Principal

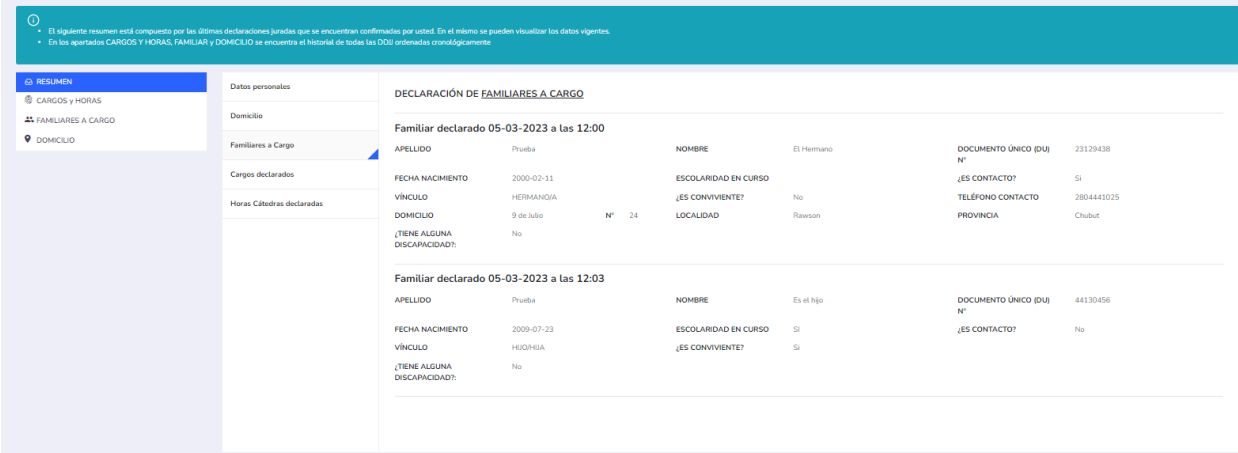

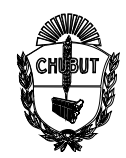

### **ANEXO III**

### **DECLARACIÓN JURADA HORAS INSTITUCIONALES**

El presente Instructivo describe a modo de ejemplo como realizar la carga de las horas Institucionales o de Proyecto codificadas como:

- 1473 Hora Institucional
- 5881 Proyecto Institucionales

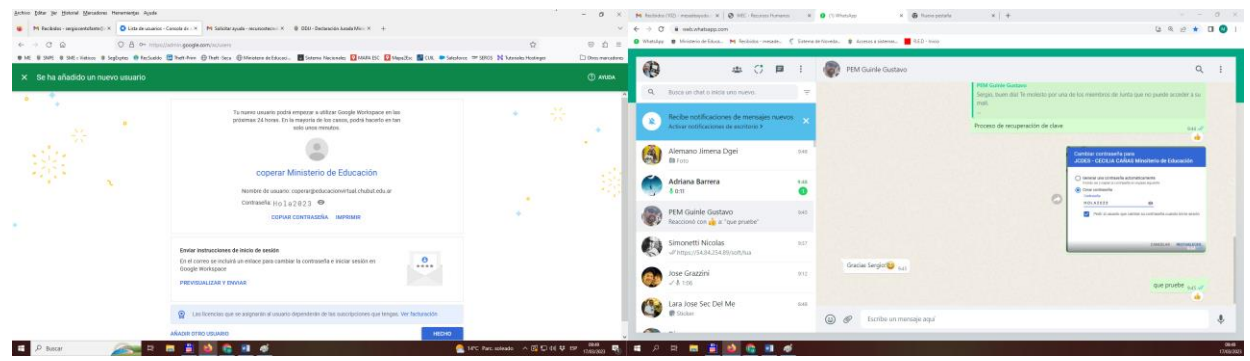

Se proponen 3 casos que fueron los más consultados vía email:

*Caso 1:* El docente cumple las 4 horas Institucionales juntas el primer sábado de cada mes (total: 4 horas semanales en el mes)

*Caso 2:* EL docente cumple 2 horas institucionales cada dos semana en el mes (total: 4 horas semanales en el mes)

**Case 3:** El docente cumple 1 hora Institucional por semana (total: 4 horas semanales en el mes)

El proceso es el mismo para el caso de que el docente declare Horas Cátedras o cargos.

### **Procedimiento para ingreso Horas Institucionales:**

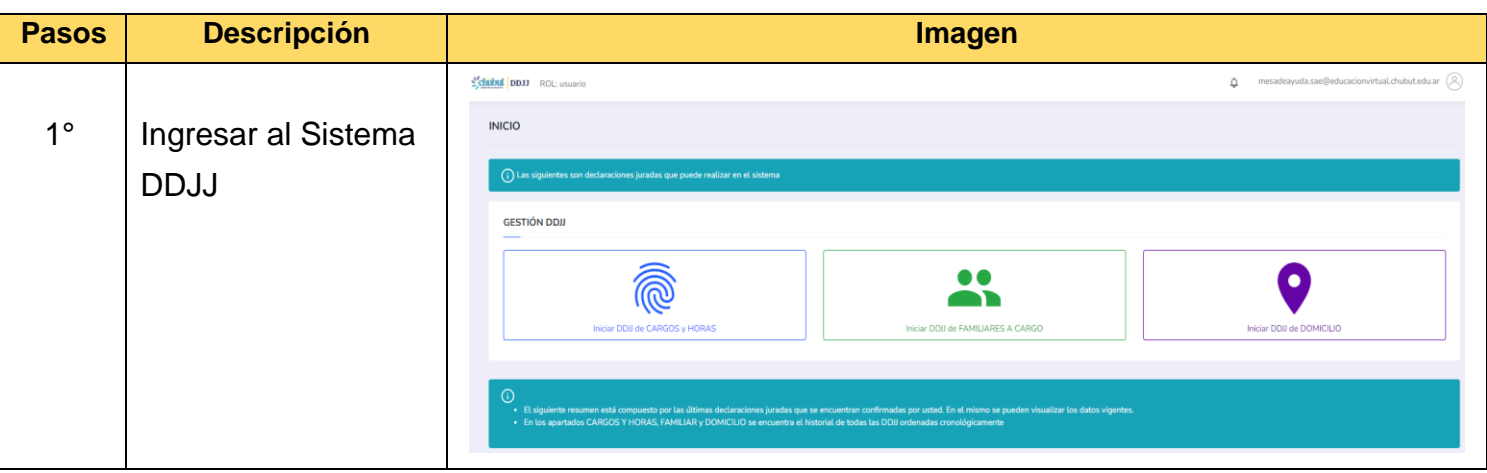

*Los pasos del 1 al 5 son los mismos para los tres casos*

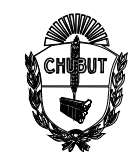

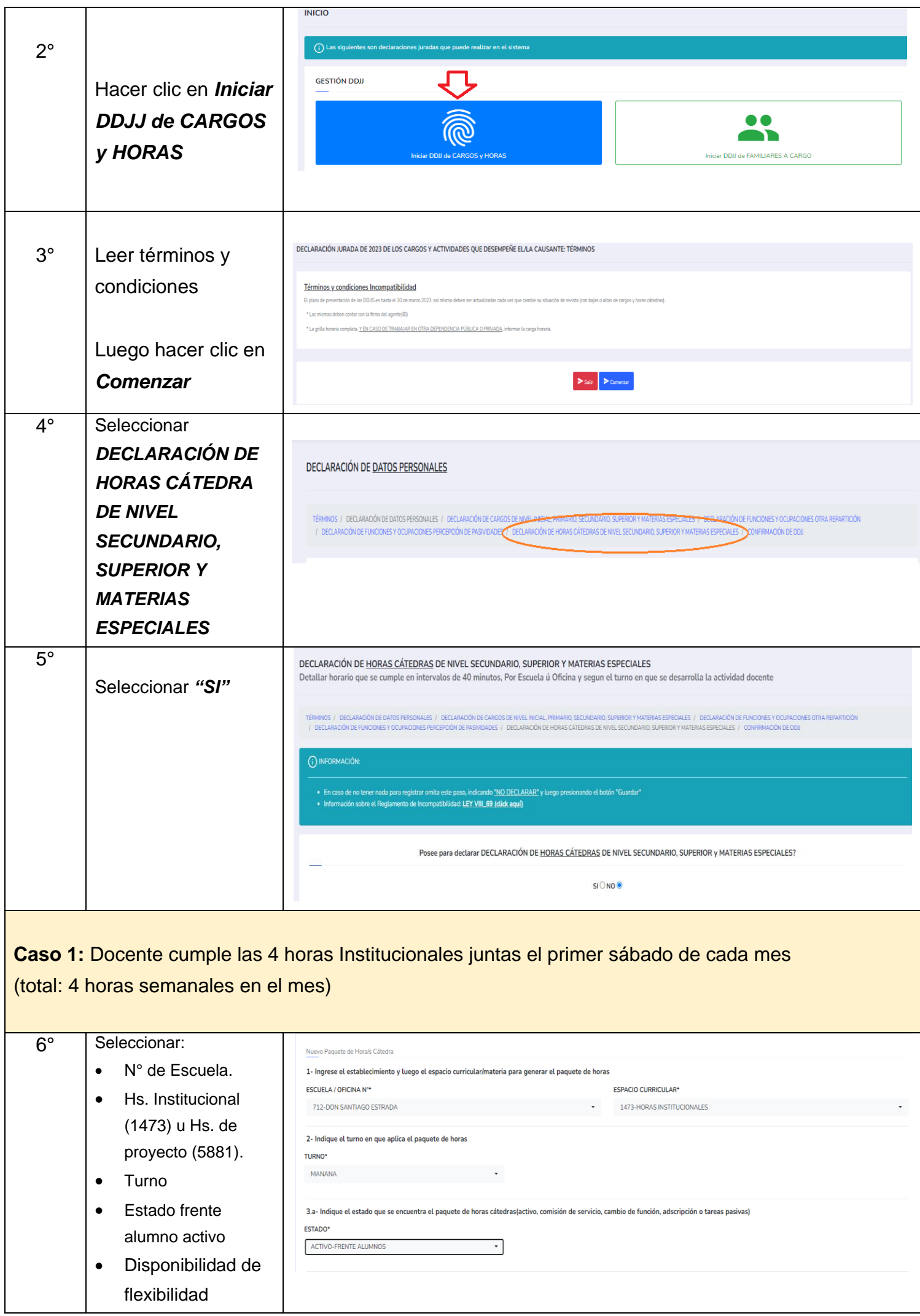

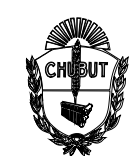

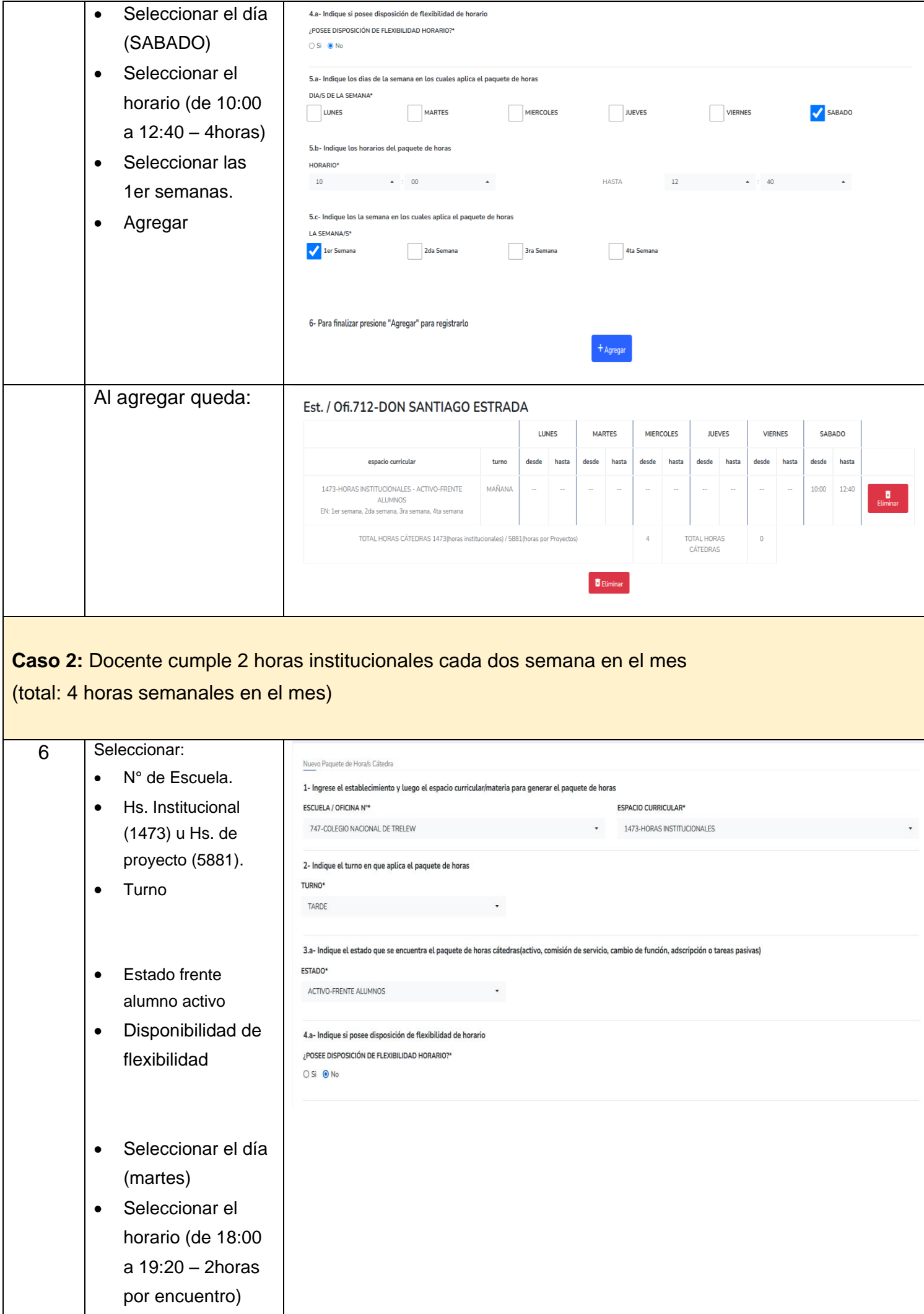

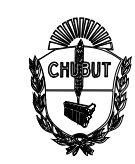

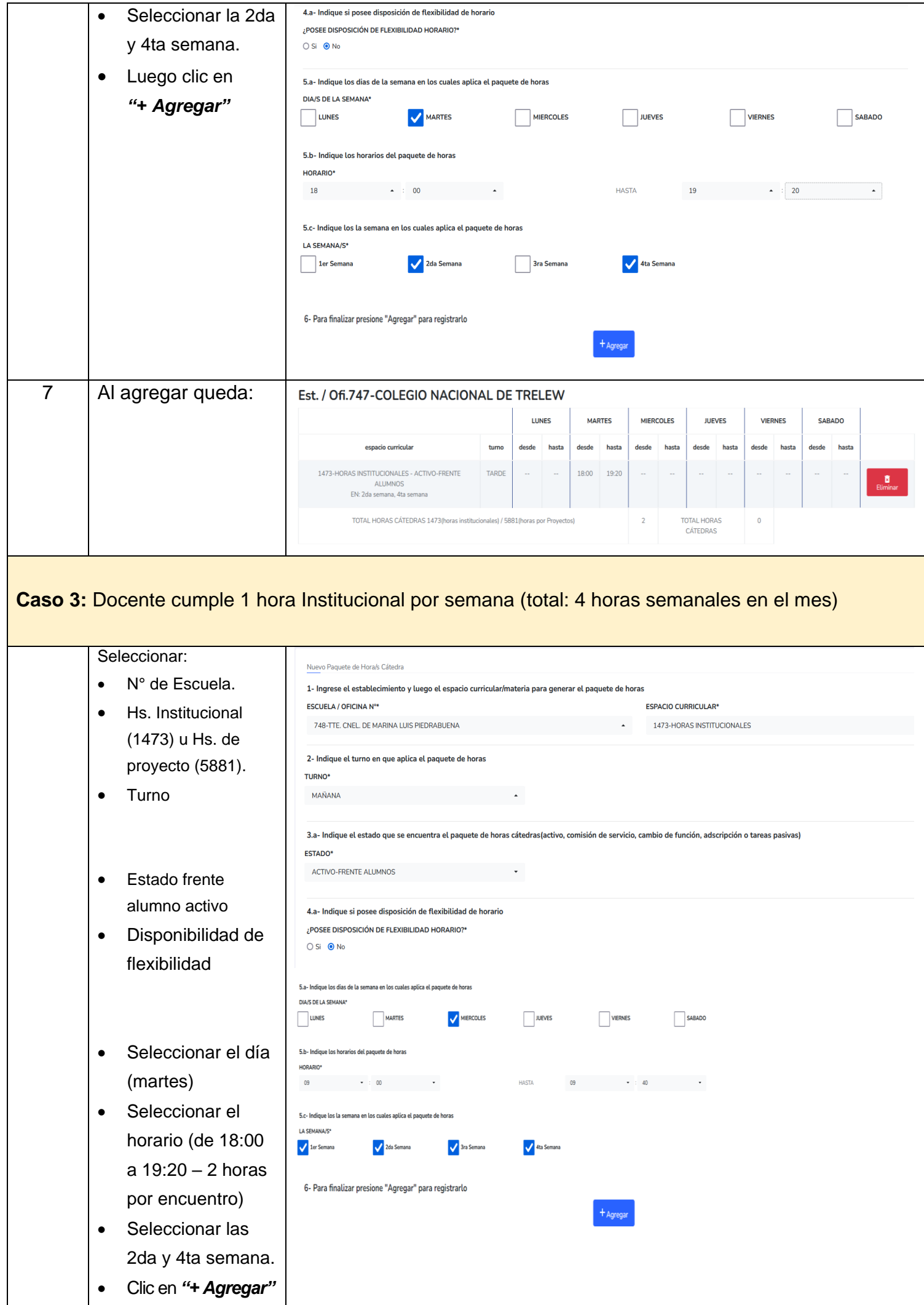

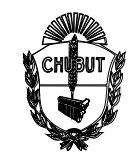

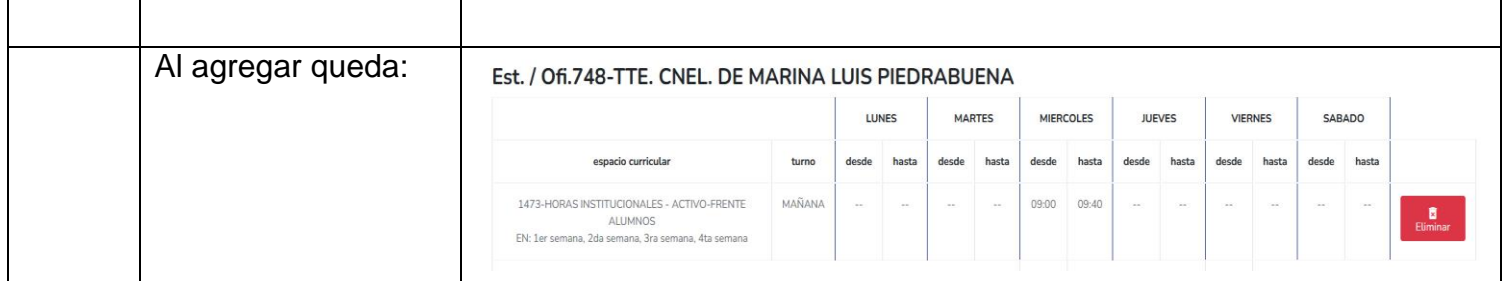